## **ОСОБЛИВОСТІ НОРМУВАННЯ ВИТРАТ ПАЛИВА ТРАНСПОРТНИХ МАШИН У ЗИМОВИЙ ТЕРМІН ЕКСПЛУАТАЦІЇ**

### <sup>1</sup>Харківський національний автомобільно-дорожній університет  $2B$ інницький національний технічний університет

*В роботі запропоновано використання програмно-вимірювального комплексу з реєстрації температури навколишнього повітря, як це вимагає діюча система нормування витрати паливно-мастильних матеріалів на автотранспорті. Запропоновано три методи внесення інформації температури в базу даних: з терміналу комп'ютера, з погодних Інтернет серверів, або з датчиків температури. Визначена структура бази даних, взаємозв'язок модулів, програмне забезпечення, алгоритм обробки інформації*

#### ВСТУП

Автомобільний транспорт призначений для перевезення вантажів і пасажирів. Дорожньотранспортний засіб здійснює рух в різних умовах експлуатації. Розрізняють такі умови: дорожні, транспортні, атмосферно-кліматичні умови і культура праці [1]. Людина може вплинути на якість і стан дороги, на організацію дорожнього руху, підвищити кваліфікацію персоналу, а ось атмосфернокліматичні умови можна тільки приймати і за можливістю максимально враховувати під час нормування перевізного процесу.

Витрата палива безпосередньо або побічно залежить від багатьох факторів, включаючи і атмосферно-кліматичні умови. Температура і тиск навколишнього середовища впливають на властивості палива та повітря, яке надходить у двигун автомобіля; на опір повітряного потоку, що взаємодіє з кузовом автомобіля в процесі руху; на тепловий стан двигуна, агрегатів трансмісії і ходової частини автомобіля, змінюючи властивості матеріалів і експлуатаційних рідин. Опади впливають на стан дорожнього покриття і видимість об'єктів на дорозі, це веде до необхідності зниження швидкості автомобіля. Вихід температури із «зони комфорту» змушує витрачати додаткову енергію автомобіля на опалення або охолодження салону.

Мета дослідження – розробка комплексу заходів з урахування і контролю атмосфернокліматичних умов у процесі нормування витрат палива транспортних засобів на підприємствах автомобільного транспорту. Для цього необхідно вирішити декілька завдань: проаналізувати діючу методику нормування паливно-мастильних матеріалів, розширити її і усунути деякі недоліки цієї методики, розробити систему автоматизації урахування кліматичних умов при нормуванні палива на транспорті.

Зараз в Україні діє методика нормування витрата палива, яка затверджена наказом Міністерства транспорту № 43 від 1998 року [2]. Згідно з п. 3.1.1 цього документа, в холодну пору року в залежності від фактичної температури повітря навколишнього середовища встановлюється надбавка до споживання палива у відсотках для певних температурних діапазонів.

Крім того, на підтримку прийнятних (комфортних) температурних умов в салоні автомобіля, а також забезпечення належного огляду і т. п. встановлюється надбавка до витрати палива:

- на обігрів салону, скла та ін.;

- при обґрунтованому використанні автономних (незалежних) систем обігріву;

- на охолодження салону автомобіля при використанні кондиціонера або установки «кліматконтроль»;

- в разі необхідності використання передбаченої конструкцією автомобіля функції осушення повітря в салоні.

На рис. 1 наведені значення коефіцієнтів, що коригують витрати палива в залежності від температури навколишнього середовища. У зимовий період (при мінусовій температурі) з пониженням температури витрата палива зростає. Максимально можлива надбавка до витрати палива дорівнює 36 %, якщо будуть враховані всі п. п. 3.1.1.1, 3.1.1.2 і 3.1.13 [2]. При підвищенні температури через використання кондиціонера витрата палива також зростає. Діапазон температур, при яких надбавки до витрати палива мінімальні, становить від 0 ºС до +20 ºС.

Реально п. 3.1.1.2 [2] практично не застосовується, також рідко на автомобілі встановлюються автономні обігрівачі, тоді в зимовий період експлуатації для більшості автомобілів надбавка до витрати палива складе не більше 14 % при температурі –25 ºС і нижче. При температурі повітря понад 0 ºС для більшості автомобілів не обладнаних кондиціонерами коригування витрати палива не застосовується.

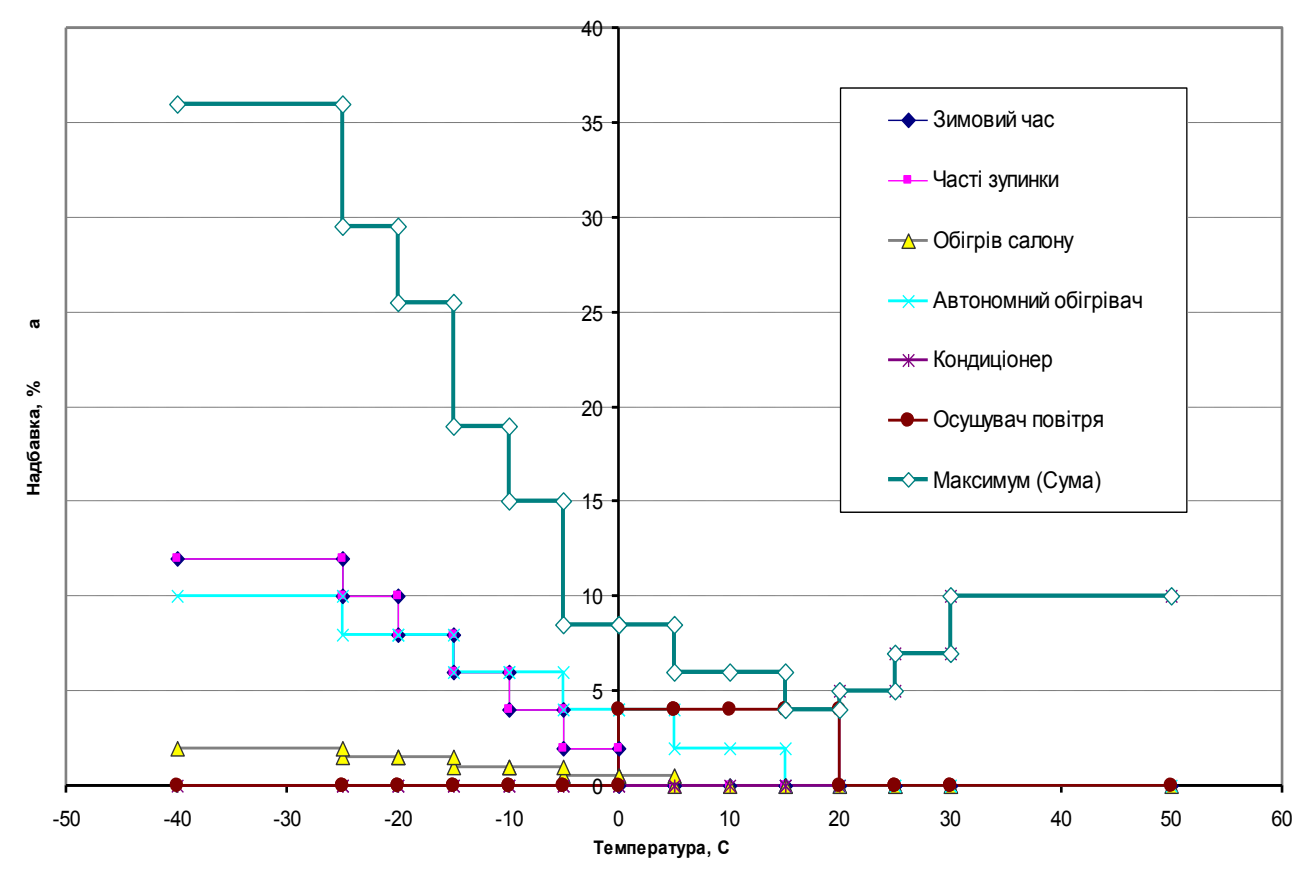

Рисунок 1 – Значення коефіцієнтів, що коригують температуру в салоні, залежно від температури повітря за бортом, дані з [2]

Відповідно до наказу (п. 3.4.5 [2]), на запуск автомобілів, що працюють на СПГ або ЗНГ, додатково виділяється палива у відсотках від значення базової лінійної норми в разі роботи на рідкому паливі на кожний календарний день експлуатації (використання) в залежності від фактичної температури повітря навколишнього середовища.

У розрахунках приймається середнє значення температури повітря навколишнього середовища для певного звітного періоду експлуатації. Звітний період експлуатації встановлюється керівництвом підприємства. При цьому допускається:

- встановлювати єдиний звітний період для всього автотранспортного парку підприємства;

- встановлювати індивідуальний період для кожного транспортного засобу.

При нестабільних погодних умовах зі значними коливаннями температури Державна адміністрація автомобільного транспорту України рекомендує щодня встановлювати коригувальний коефіцієнт в залежності від фактичної температури повітря (лист від 10.03.09 р № 1022-09 / 07 / 19-09) [3].

За рішенням керівництва підприємства встановлюється конкретний порядок урахування кліматичних умов при розрахунках нормативних витрат палива:

- використовувати середньодобову температуру або середню температуру за певну частину доби;

- розраховувати середню температуру на час початку і кінця руху відповідно до записів у дорожніх листах та/або інших звітних документах;

- виділяти окремі періоди експлуатації, коли фактична температура істотно нижча середньодобової;

- використовувати при необхідності проміжні дані температури по пунктах проходження маршруту.

Найчастіше звітним періодом є термін дії дорожнього листа. Також допускається здійснювати

облік за маршрутами і (або) розбивати будь-який маршрут на підмаршрути.

Значення температури приймається за даними Українського гідрометеорологічного центру Державної гідрометеорологічної служби, інших достовірних офіційних джерел або за результатами власних вимірювань.

У разі використання власних вимірювань температури керівництво підприємства призначає відповідальну особу та організовує ведення на постійній основі відповідного журналу. Рекомендовано використання термометрів з абсолютною похибкою вимірювання температури не більше ± 1 °C. Вимірювання температури проводиться в місці, захищеному від впливу прямого сонячного проміння, на висоті близько 2 метрів від поверхні землі.

Допускається використання штатних вимірювальних систем, які встановлені на автомобілі, за умови відсутності суттєвих розбіжностей в результатах вимірювання між різними автомобілями (а також щодо стаціонарно встановлених термометрів), які експлуатуються підприємством в однакових кліматичних умовах (в межах одного населеного пункту або району і т. п.).

Аналіз вимог методики нормування витрат палива [2] показав необхідність здійснення обліку та контролю температури повітря, на основі якого коригується споживання палива транспортними машинами. Такий облік проводиться самим підприємством в довільній формі.

#### ОСНОВНА ЧАСТИНА

Журнал температури можна вести на комп'ютері. У цьому випадку, вся інформація буде розташовуватися в базі даних. Доступ користувача для внесення зміни, отримання даних та їх редагування здійснюється через розроблену програму.

Програма написана в середовищі програмування Delphi 7.0. Може працювати в середовищі Win32. Для зберігання даних використовується локальна база Paradox, яка включена в поставку середовища. При бажанні можна використовувати іншу систему, яку підтримують менеджери доступу BDE (Borland Database Engine) або ODBC (Open Database Connectivity). Наприклад, MS Access, MS Excel, Firebird, InterBase та інші. Найменування полів, структура і взаємозв'язок елементів в базі даних наведено на рис. 2.

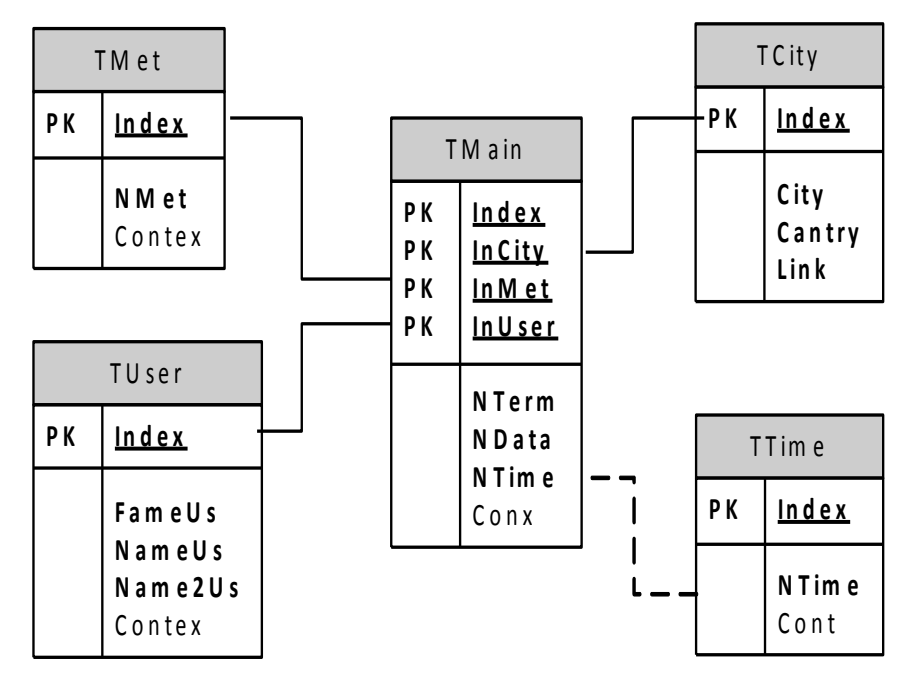

Рисунок 2 – Структура бази даних для ведення журналу температур

У головному вікні програми розташована таблиця (Grid) з даними, які були внесені до бази. Для введення нових даних необхідно натиснути на кнопку «Нова», тоді програма відкриє вікно з найменуванням полів (label) і зони для введення інформації (Edit).

У відповідні поля вводяться показники температури. Автоматично підставляється дата і час введення даних, а також заповнюється поле індексації та мітки ручного введення даних. При необхідності значення дати і часу можна змінити. Для завершення введення даних необхідно натиснути кнопку «Прийняти» або кнопку «Скасувати» для відмови від додавання нових даних.

Зовнішній вигляд головного вікна і вікна введення даних зображено на рис. 3.

Для редагування раніше введеної інформації необхідно вибрати в таблиці потрібний запис і натиснути кнопку «Редагувати». Відкриється форма для редагування із занесеними поточними значеннями у відповідних полях. Вид форми аналогічний режиму введення нових даних.

| 78 База данных "Журнала температур"                                                                                              | $\Box$ o $x$   |
|----------------------------------------------------------------------------------------------------|----------------|
| Таблица базы данных                                                                                                    |                |
| Тепература Дата<br>Homep<br>Город<br>Вреня<br>Метка<br>Позьзователь Примечание<br>$\overline{\phantom{a}}$                       | Новый          |
|                                                                                                    | Изменить       |
|                                                                                                    | <b>Удалить</b> |
|                                                                                                    | Передать       |
|                                                                                                    | Сортировать    |
|                                                                                                    | Фильтровать    |
|                                                                                                    | Печатать       |
|                                                                                                    |                |
|                                                                                                    |                |
|                                                                                                    |                |
|                                                                                                    |                |
|                                                                                                    |                |
|                                                                                                    |                |
|                                                                                                    | Выход          |
| $\,$<br>$\left  \left  \cdot \right  \right $<br>$\bullet$ $\bullet$ $\bullet$ $\times$ $\times$<br>$\mathbb{N}$<br>$\mathbf{G}$ |                |

Рисунок 3 – Зовнішній вигляд програми «журналу температур»

Якщо необхідно видалити запис з бази, то необхідно її виділити в таблиці головної форми і натиснути кнопку «Видалити». Завершення роботи програми здійснюється через натискання кнопки «Вихід».

В інформаційному просторі мережі Інтернет можна знайти безліч ресурсів, які надають дані про температуру в тому чи іншому регіоні. На жаль, деяка частина цієї інформації надається на комерційній основі, але є сервери, на яких цю інформацію можна отримати безкоштовно. Приклад серверів, що надають відомості про температуру: [http://www.meteoservice.ru,](http://www.meteoservice.ru/) [https://yandex.ua/pogoda,](https://yandex.ua/pogoda) [https://www.gismeteo.ru,](https://www.gismeteo.ru/) [http://meteo.ua](http://meteo.ua/) та ін. На цих серверах необхідно вибрати регіон і місто. У відповідь на сторінці буде представлена інформація про поточну температуру, а також додаткова інформація про час, швидкість вітру, атмосферний тиск, вологість, наявність опадів тощо. Оператор може перенести відомості про поточну температурі в форму бази даних.

Можна автоматизувати цей процес. Тоді програма сама звернеться до сервера, отримає відомості про температуру і передасть дані в базу. Виділяють два методи отримання даних від сервера: в xml або html форматі. У першому випадку, дані максимально структуровані, проте не всі сервери підтримують цей формат передачі даних. У другому – для отримання потрібних даних необхідно шукати відповідну інформацію, тобто здійснювати синтаксичний аналіз html-файлу. Такий процес носить назву – парсинг (Parsing). При зміні структури html-файлу програма може зажадати зміни алгоритму синтаксичного аналізу, тобто зміни програми.

Програмно парсинг html-коду здійснюється в структурі string або через регулярні вирази. Для мови програмування Object Pascal зазвичай застосовують аналіз строкових змінних, а для php – регулярні вирази.

Для запиту в програмі використовується компонент idHTTP з бібліотеки Internet Direct (Indy) [3]. Методу get передається посилання на сторінку, яка містить дані про погоду в необхідному

регіоні. Наприклад, для сервера Gismeteo [4] для отримання даних про погоду в місті Харкові необхідно передати таке посилання: «http://www.gismeteo.ru/weather-kharkiv-5053/». У відповідь метод поверне структуру html-сторінки в форматі string. Спеціальна процедура шукає в цій структурі значення параметра «data-value» в класі «js\_meas\_container temperature tab-weather\_value». Це значення температури. Клас «data xs» містить час реєстрації температури. Програма заносить в базу даних значення температури, часу, поточну дату, мітку отримання даних з мережі.

На рис. 4 представлений зовнішній вигляд форми для автоматичної реєстрації температури з сервера Gismeteo [4] в базу даних програми «журналу температур». Передача даних від сервера в базу даних може бути ініціалізована за запитом користувача (при натисканні відповідної кнопки на панелі вікна програми), в певний момент часу (встановлюється за значенням часу у відповідному полі), через заданий часовий інтервал (задається таймером). У будь-якому випадку програма повинна перебувати в активному режимі.

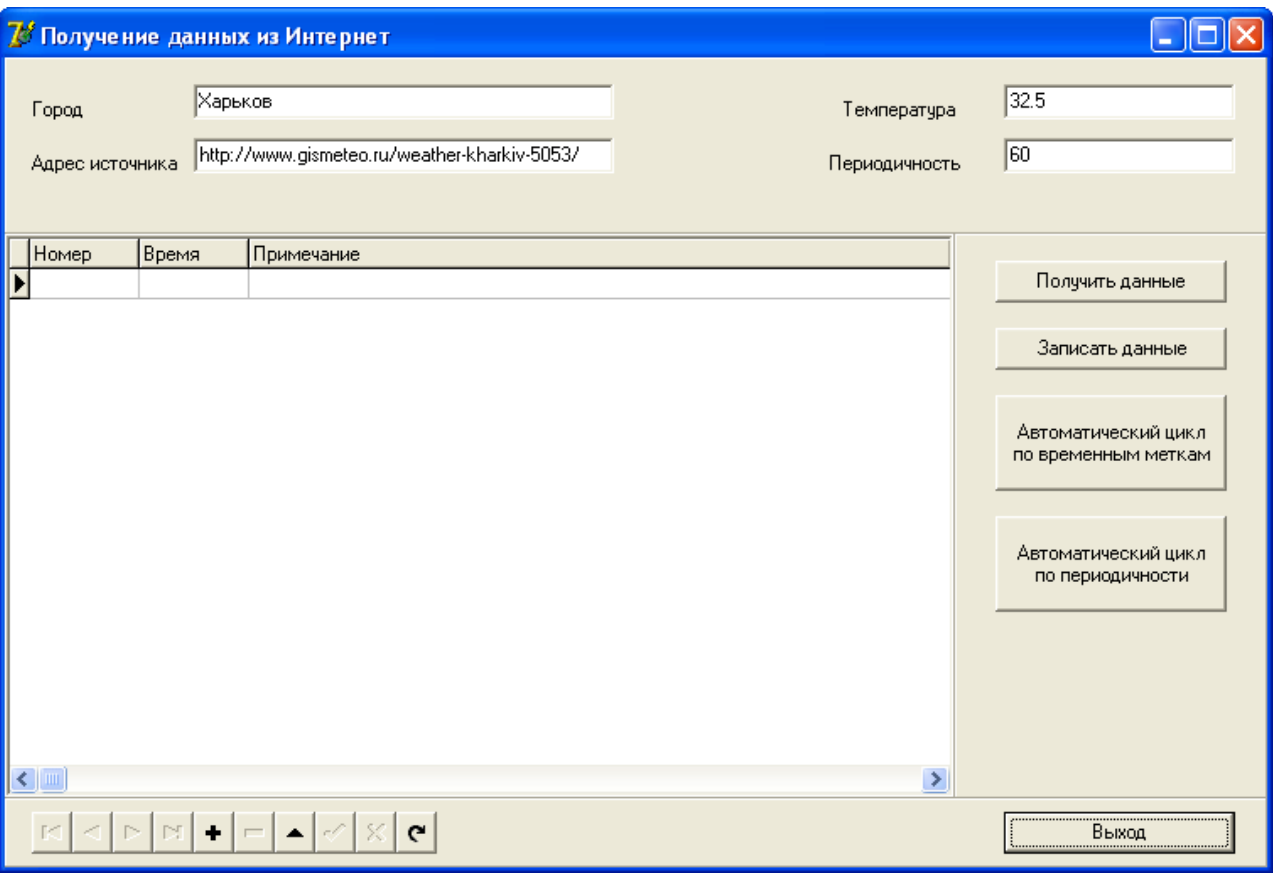

Рисунок 4 – Форма для отримання даних про температуру з Інтернету

Отримувати значення температури повітря можна зі спеціального датчика, встановленого на вулиці поблизу від комп'ютера. Широко використовуються два типи датчиків температури: аналогові і цифрові. Для передачі даних з аналогових датчиків на комп'ютер необхідний АЦП. Цифрові датчики можуть передавати дані за певними протоколами. Використовуються такі протоколи передачі даних: інтерфейс SMBus, I2C, ШІМ, 1-Wire, 2-Wire, 3-Wire, SPI.

Комп'ютер не може безпосередньо брати сигнал з датчика температури. Для цього необхідно використовувати адаптер, якій підтримує стандартні інтерфейси комп'ютера.

Бюджетний і недорогий адаптер можна створити на основі Arduino [5]. Система Arduino складається з апаратного та програмного забезпечення. Апаратна частина являє собою змонтовану друковану плату з встановленим мінімально необхідним набором обв'язки, портами введеннявиведення мікроконтролерів оформлених у вигляді штирових лінійок, периферії у вигляді інтерфейсу USB. Програмне забезпечення представлено з безкоштовною програмною оболонкою (IDE) для написання програм. Мова програмування Arduino є стандартною  $C + \frac{1}{2}$ , з деякими особливостями.

Для створення апаратно-програмного комплексу з реєстрації температури була обрана відлагоджувальна плата ATTiny85-USB-KIT – мініатюрна плата на мікроконтролері ATtiny85,

сумісна з платформою Arduino [6]. Сьогодні плату ATTiny85-USB-KIT можна придбати за 2 \$.

Для підключення керованих пристроїв на платі контролера передбачено шість контактів для виконання таких функцій:

- P0 AREF (опорна напруга АЦП), SDA (Serial Data), DI (MOSI), PWM (ШІМ).
- $-$  P1 DO (MISO), PWM (ШІМ).
- P2 D / A (цифровий, аналоговий вхід-вихід), SCK (Serial Clock).
- P3 D / A (цифровий, аналоговий вхід-вихід), USB +.
- P4 PWM (ШІМ), D / A (цифровий, аналоговий вхід-вихід), USB-.
- P5 D / A (цифровий, аналоговий вхід-вихід).

Як видно з опису плата підтримує цифрові інтерфейси I2C, SPI, USB. Може приймати дані з PWM (ШІМ). Має чотири порти аналогового входу та виходу через одне АЦП. Отже, до плати можна підключити як цифрові, так і аналогові датчики температури.

Апаратно-програмний комплекс реалізований на цифровому датчику температури DS18B20 [7]. Цей датчик має інтерфейс 1-Wire. Має необхідною точністю вимірювання температури ± 0,5 °С, з ціною молодшого розряду від 0,5 °C до 0,0625 °C. Широкий робочий діапазон вимірювання температури від –55 до +125 °С. Має компактний корпус ТО-92. Вартість – менша 1 \$.

Кожна мікросхема DS18B20 має унікальний і незмінний 64-бітний серійний номер, який використовується як вузлова адреса датчика. Це дає можливість на одній лінії розташувати кілька датчиків температур. Мікросхема DS18B20 може бути локально заживлена від 3,0 В до 5,5 В або вона може бути налаштована таким чином, що буде живитися за допомогою 1-провідної лінії даних.

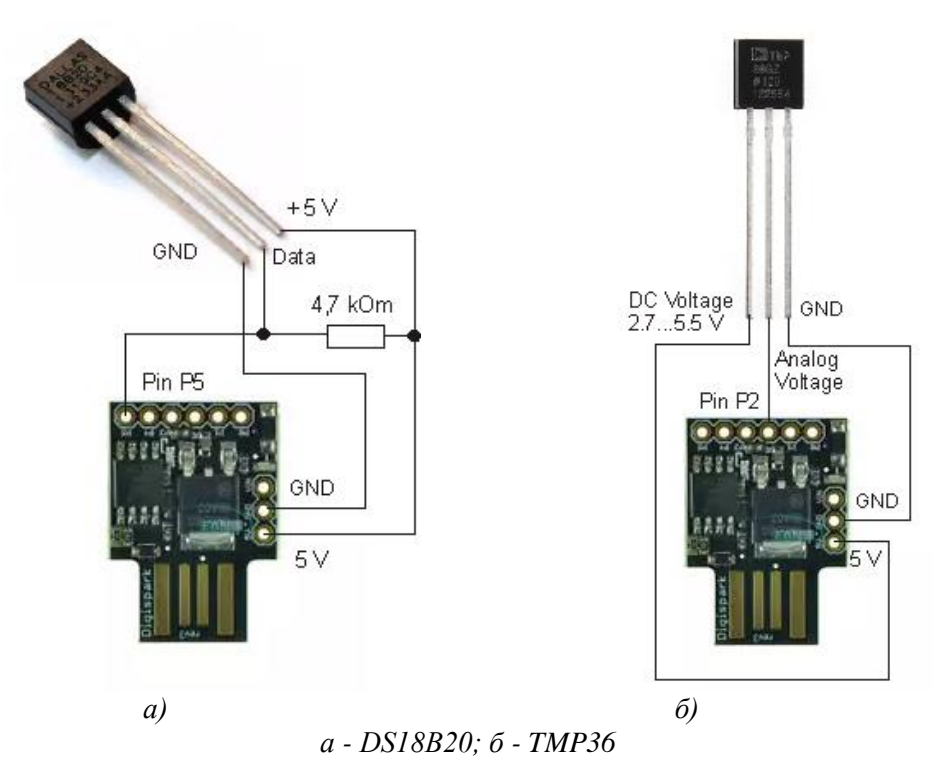

Рисунок 5 – Схема підключення датчика температури до комп'ютера

Датчик температури DS18B20 має внутрішню незалежну пам'ять (EEPROM). У цю пам'ять програмно заносяться верхня (TH) і нижня (TL) межі температур. Датчик відреагує на перетин температури через ці межі, шляхом установки прапорця (flag) внутрішнього регістра. Цю особливість можна використовувати в програмі для визначення виходу температури за діапазон коригування витрати палива, який встановлено в методиці [2].

Датчик температури DS18B20 підключено до плати ATTiny85-USB-KIT через три контакти: вивід VDD датчика з'єднаний з виводом 5V на платі, виводи GND суміщені, вивід DQ датчика підключається до цифрового піну (pin) на платі. Ми використовували цифровий контакт P5 плати. Між ніжками датчика DQ і VDD потрібно підключити резистор номіналом 4,7 кОм.

У програмі прошивки плати ініціалізуємо обмін даними з комп'ютером на швидкості 9600 бод і пов'язуємо адресу датчика з каналом 5. В основному циклі (loop) передаємо на контакт 5 код датчика, і зчитуємо дані температури (послідовно за розрядами). Значення температури передаємо на комп'ютер командою println.

Програма на стороні комп'ютера ініціалізує обмін даними зі швидкістю 9600 бод, чекає отримання даних від плати, заносить отриману інформацію в базу даних. З комп'ютера також в базу заносяться дата і час, а також код прапорця отримання даних з датчика температури. Результат відображається на екрані.

Вимірювальну систему можна побудувати на базі аналогових датчиків температури. Серед недорогих елементів, що мають лінійну характеристику та мають похибку вимірювань не більше 1 °С, можна порекомендувати датчик температури TMP36 [8]. Цей датчик не має рухомих частин, практично не зношується, не вимагає калібрування, може працювати в різних навколишніх середовищах та має такі характеристики: розмір корпусу TO-92 (близько 0,2"×0,2"×0,2") з трьома конекторами; діапазон вимірюваних температур: від –40 °C до 150 °C (від –40 °F до 302 °F); діапазон сигналу на виході: від 0,1В (–40 °C) до 2,0В (150 °C); живлення: від 2,7 В до 5,5 В, сила струму – 0,05 мА. Вартість датчика менше 1 \$.

Підключення датчика TMP36 до плати ATTiny85-USB-KIT здійснюється трьома точками: лівий конектор до джерела живлення (2,7…5,5 В), правий – до землі, середній – до аналогового входу-виходу на платі, наприклад до контакту Р2. Значення аналогової напруги від датчика TMP36 не залежить від джерела живлення. Для перетворення напруги в температуру використовується залежність:  $T = (V - 500) / 10$ , де  $T -$  температура, °C; V – напруга на середньому роз'ємі датчика, мВ. Аналогове значення напруги буде перебувати в діапазоні від 0 до 1,75 В.

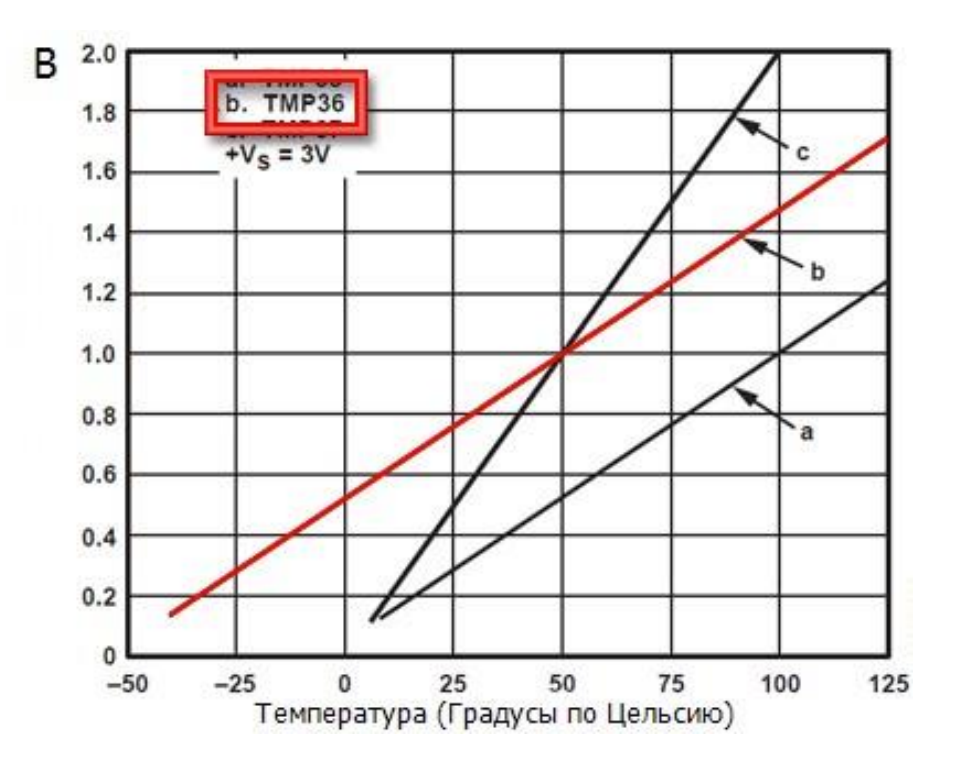

Рисунок 6 – Характеристика датчика TMP36 [8]

У програмі, яка завантажується в плату ATTiny85-USB-KIT, проводиться ініціалізація порту Р2. У циклі (loop) необхідно ввести дані з аналогового піна ADC і зробити перетворення 10-бітових аналогових значень в напругу за формулою: *V* = *N*(5000/1024), де *V* – напруга на середньому конекторі датчика, мВ; 5000 – опорна напруга, мВ (5В); 1024 – максимальне значення АЦП. Далі необхідно перетворити напругу в показання температури і передати результат на USB порт комп'ютера.

Дії програми зі сторони комп'ютера по отриманню температури з аналогового датчика TMP36 нічим не відрізняється від роботи з цифровим датчиком DS18B20.

На основі окремих модулів збираємо програму «електронного журналу температури». Робоча форма програми розділена на дві зони: з лівого боку розміщена панель вибору режиму, з правого (основна частина) – зона завантаження модулів. Модулі взаємодіють через користувача і між собою.

Загальний алгоритм роботи всіх модулів програми представлений на рис. 7.

Додатково до модулів, які вже розглянуті, в програмі передбачений механізм сортування та фільтрації даних, формування звіту і виведення його на друк, обробки та передачі даних програмою з нормування та обліку витрати палива. Режим передачі даних передбачає екстраполяцію температур на дату і час запиту на основі інформації яка внесена в базу або передачу температури найближчої до дати і часу запиту.

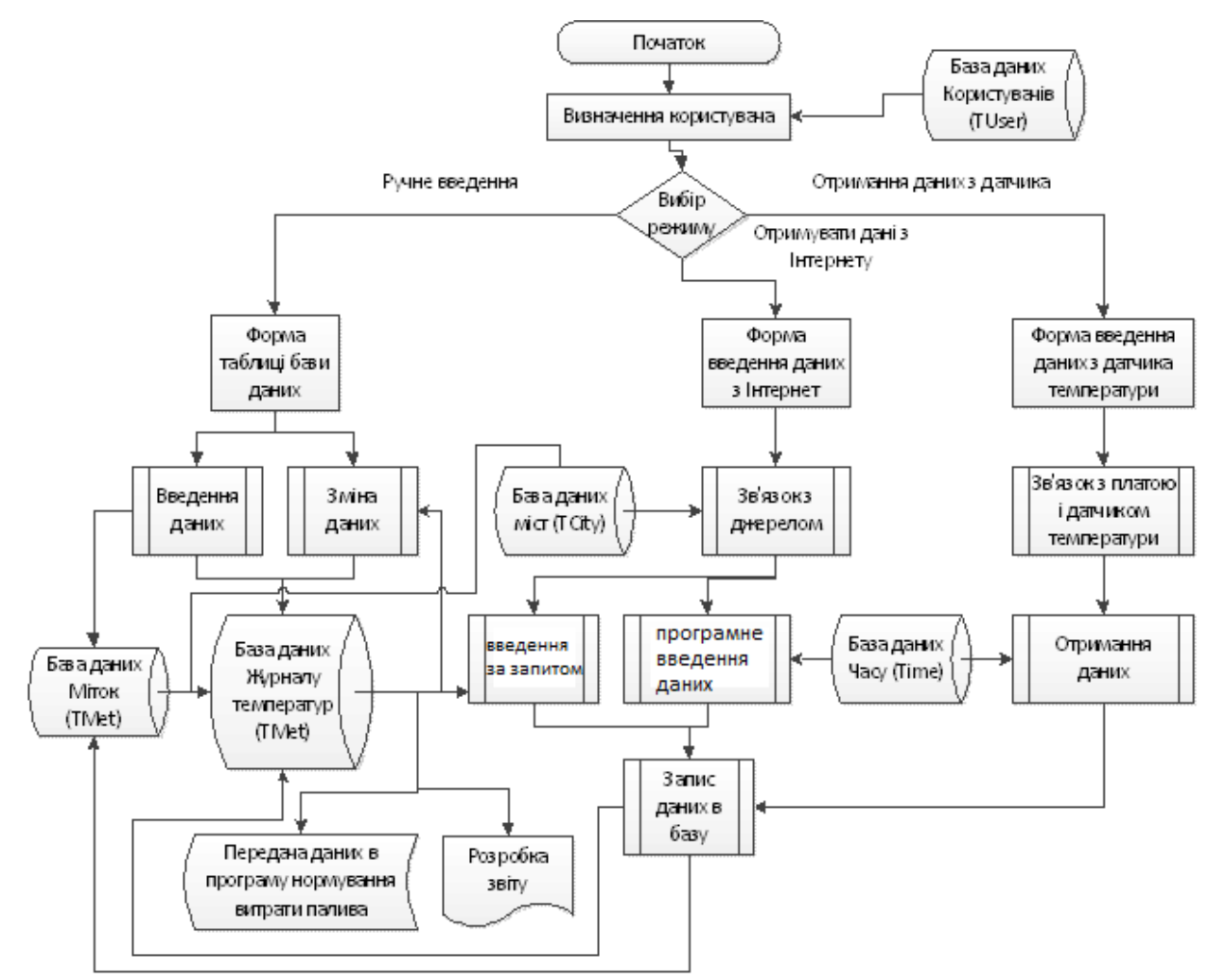

Рисунок 7 – Блок-схема алгоритму програми «електронного журналу температури»

При роботі з базою даних додатково використовуються програми сторонніх фірм для адміністрування, реплікації, архівації та відновлення даних.

#### ВИСНОВОК

Розроблена програма «електронного журналу температури» є складовою частиною комплексу програмного забезпечення по автоматизації інженерно-технічної служби підприємства автомобільного транспорту.

Подальше розширення функціональності програми може бути за рахунок: запуску деякої частини програми в режимі служби; отримання даних про температуру безпосередньо з автомобіля в процесі його експлуатації; організація багаторівневого доступу та захист даних у базі; розробка алгоритму боротьби з надмірністю інформації і прогнозування відсутніх даних.

### СПИСОК ВИКОРИСТАНОЇ ЛІТЕРАТУРИ

1. Говорущенко Н. Я. Системотехника транспорта (на примере автомобильного транспорта) [текст] / Н. Я. Говорущенко, А. Н. Туренко. – Харьков : ХНАДУ, 1999. – 457 с.

2. Норми витрат палива і мастильних матеріалів на автомобільному транспорті. – К. : Мінтранс України, 1998. – 45 с.

3. Порядок применения поправочных коэффициентов к нормам расхода топлива [Электронный

ресурс] // Доход Расход – Режим доступа: http://buhgalter2011-afrika.blogspot.co.ke/2013/08/

4. The Indy Project [Electronic resource] – Access mode: http://www.indyproject.org/index.en.aspx.

5. G!sMeteo [Электронный ресурс] – Режим доступа: https://www.gismeteo.ua.

6. Software : Download the Arduino IDE [Electronic resource] // Arduino - Access mode: https://www.arduino.cc/en/Main/Software.

7. USB Digispark Kickstarter Development Board for Arduino (ATTINY85) [Electronic resource] - Access mode: https://radio18.ru/catalog/docs/6896.pdf.

8. DS18B20 - Programmable Resolution 1-Wire Digital Thermometer [Electronic resource] // Maxim Integrated – Access mode: https://datasheets.maximintegrated.com/en/ds/DS18B20.pdf.

9. Low Voltage Temperature Sensors TMP35/TMP36/TMP37 [Electronic resource] // Adafruit – Access mode: https://cdn-learn.adafruit.com/assets/assets/000/010/131/original/TMP35\_36\_37.pdf.

### **REFERENCES**

1. Govorushchenko N. YA. Sistemotekhnika transporta (na primere avtomobil'nogo transporta) [tekst] / N.YA. Govorushchenko, A.N. Turenko. – Har'kov: HNADU, 1999. – 457 s.

2. Normi vitrat paliva і mastil'nih materіalіv na avtomobіl'nomu transportі. – Kiїv: Mіntrans Ukraїni, 1998. - 45 s.

3. Poryadok primeneniya popravochnyh koeffitsientov k normam raskhoda topliva [Elektronnyj resurs] // Dohod Raskhod – Rezhim dostupa: http://buhgalter2011-afrika.blogspot.co.ke/2013/08/.

4. The Indy Project [Electronic resource] // Access mode: http://www.indyproject.org/index.en.aspx.

5. G!sMeteo [Elektronnyj resurs] - Rezhim dostupa: https://www.gismeteo.ua.

6. Software : Download the Arduino IDE [Electronic resource] // Arduino - Access mode: https://www.arduino.cc/en/Main/Software.

7. USB Digispark Kickstarter Development Board for Arduino (ATTINY85) [Electronic resource] - Access mode: https://radio18.ru/catalog/docs/6896.pdf.

8. DS18B20 - Programmable Resolution 1-Wire Digital Thermometer [Electronic resource] // Maxim Integrated - Access mode: https://datasheets.maximintegrated.com/en/ds/DS18B20.pdf.

9. Low Voltage Temperature Sensors TMP35/TMP36/TMP37 [Electronic resource] // Adafruit - Access mode: https://cdn-learn.adafruit.com/assets/assets/000/010/131/original/TMP35\_36\_37.pdf.

# **С. І. Кривошапов<sup>1</sup> , А. А. Кашканов<sup>2</sup>**

## **ОСОБЛИВОСТІ НОРМУВАННЯ ВИТРАТ ПАЛИВА ТРАНСПОРТНИХ МАШИН У ЗИМОВИЙ ТЕРМІН ЕКСПЛУАТАЦІЇ**

<sup>1</sup>Харківський національний автомобільно-дорожній університет  $2B$ інницький національний технічний університет

В роботі розглянуто систему нормування паливно-мастильних матеріалів, що діє в Україні. Вказується, щодо використання коригувальних коефіцієнтів, що підвищують витрату палива зі зміною температури повітря, на підприємстві необхідно вести журнал обліку температури. Такий журнал запропоновано створити на комп'ютері у електронному вигляді. Для цього була розроблена структура бази даних для накопичення та зберігання інформації, а також програмне забезпечення для доступу до цієї інформації.

У статті запропоновано три метода щодо внесення відомостей температури у базу даних: шляхом ручного введення; отримання даних зі сторінок сайтів Інтернет серверів, які публікують дані про погоду для того або іншого регіону; шляхом безпосереднього отримання результатів вимірювання від температурних датчиків на комп'ютер за допомогою плати введення-виведення аналогового або цифрового перетворювача.

Як приклад у статті розглянуто алгоритм синтаксичного аналізу температури зі сервера Gismeteo. Програмою передбачено періодичне звернення до сервера погоди, отримання даних, їх розшифровка і заповнення полів бази даних електронного журналу.

Для безпосередньої реєстрації температури запропоновано використовувати два датчика: цифровий DS18B20 або аналоговий TMP36. Зв'язок датчиків з комп'ютером здійснюється через плату ATTiny85-USB-KIT або будь-яку іншу плату, яка сумісна з платформою Arduino, наприклад UNO. Дані з плати заносяться в комп'ютер через USB порт. Програмне забезпечення виконує обробку даних в мікроконтролері плати, прийом даних на комп'ютері та передачу їх в базу даних, взаємодія з оператором для перегляду і складання звіту.

Програмно-вимірювальний комплекс з реєстрації та зберіганню температури може використовуватися як елемент системи обліку паливно-мастильних матеріалів, а також комплексної автоматизації виробничої діяльності автотранспортного підприємства.

*Ключові слова:* автомобіль, нормування витрат палива, технічна служба, класифікація умов експлуатації, інформаційні технології, вимірювальна система, моніторинг, автоматизована система управління, автомобільний транспорт.

*Кривошапов Сергій Іванович*, кандидат технічних наук, доцент кафедри технічної експлуатації та сервісу автомобілів ім. проф. М. Я. Говорущенка, Харківський національний автомобільнодорожній університет, e-mail: teas@khadi.kharkov.ua

*Кашканов Андрій Альбертович*, кандидат технічних наук, доцент кафедри автомобілів та транспортного менеджменту, Вінницький національний технічний університет, e-mail: a.kashkanov@gmail.com

## **S. Krivoshapov<sup>1</sup> , A. Kashkanov<sup>2</sup>**

## **FEATURES OF VEHICLES FUEL APPROVAL IN THE WINTER PERIOD OF OPERATION**

<sup>1</sup>Harkov National Automobile and Highway University <sup>2</sup>Vinnitsa National Technical University

The paper considers the acting Ukrainian system of rationing of fuel and lubricants. It is indicated that in order to take into account the corrective coefficients that increase the fuel consumption with the change in air temperature, it is necessary to keep a log of temperature at the enterprise. It is suggested to create such a journal on the computer in electronic form. For this purpose, a database structure was developed for the accumulation and storage of information, as well as a software tool for accessing this information.

The article suggests three methods for entering information about temperature into the database: by manual input; receiving data from the pages of Internet servers that publish weather data for a given region; by directly obtaining the measurement results from the temperature sensors to the computer, through the I/O board of the analog or digital converter.

As an example, the article considers the temperature parsing algorithm from the Gismeteo server. The program provides for periodic access to the weather server, obtaining data, decrypting them and filling in the fields of the electronic journal database.

For direct temperature registration, it is suggested to use two sensors: digital DS18B20 and analog TMP36. The sensors are connected to the computer via the ATTiny85-USB-KIT card or another board compatible with the Arduino platform, for example UNO. Data from the card is recorded to the computer via a USB port. The software performs data processing in the microcontroller board, receiving data on the computer and transferring them to the database, interacting with the operator to view and compose a report.

The software and measuring system for recording and storing temperature can be used as an element of a system for recording fuels and lubricants, as well as for the integrated automation of the production activities of a motor transport enterprise.

*Key words:* car, rationing of fuel consumption, technical service, classification of operating conditions, information technology, measuring system, monitoring, automated control system, road transport.

*Krivoshapov Sergy*, Ph.D., Associate Professor of the Technical Operation and Service of Vehicles Department named after Professor N.Ya. Govorushchenko, Kharkov National Automobile and Highway University, e-mail: teas@khadi.kharkov.ua.

*Kashkanov Andrey*, Ph.D., Associate Professor of the Automobiles and Transport Management Department, Vinnitsa National Technical University, e-mail: a.kashkanov@gmail.com.

# **ОСОБЕННОСТИ НОРМИРОВАНИЯ РАСХОДОВ ТОПЛИВА ТРАНСПОРТНЫХ МАШИН В ЗИМНИЙ СРОК ЭКСПЛУАТАЦИИ**

<sup>1</sup>Харьковский национальный автомобильно-дорожный университет  $2$ Винницкий национальный технический университет

В работе рассмотрена действующая в Украине система нормирования горюче-смазочных материалов. Указывается, что для учета корригирующих коэффициентов, повышающих расход топлива с изменением температуры воздуха, на предприятии необходимо вести журнал учета температуры. Такой журнал предложено создать на компьютере в электронном виде. Для этого была разработана структура базы данных для накопления и хранения информации, а также программное средство для доступа к этой информацией.

В статье предложено три метода занесения сведений о температуры в базу данных: путем ручного ввода; получение данных из страничек сайтов интернет серверов, которые публикуют данные о погоде для того или иного региона; путем непосредственного получения результатов измерения от температурных датчиков на компьютер, через плату ввода-вывода аналогового или цифрового преобразователя.

В качестве примера в статье рассмотрен алгоритм синтаксического анализа температуры с сервера Gismeteo. Программой предусмотрено периодическое обращение к серверу погоды, получение данных, их расшифровка и заполнение полей базы данных электронного журнала.

Для непосредственной регистрации температуры предложено использовать два датчика: цифровой DS18B20 и аналоговый TMP36. Связь датчиков с компьютером осуществляется через плату ATTiny85-USB-KIT или другую плату, совместимую с платформою Arduino, например UNO. Данные с платы заносятся в компьютер через USB порт. Программное обеспечение выполняет обработку данных в микроконтроллере платы, прием данных на компьютере и передачу их в базу данных, взаимодействие с оператором для просмотра и составление отчета.

Программно-измерительный комплекс по регистрации и хранению температуры может использоваться как элемент системы учета горюче-смазочных материалов, а также комплексной автоматизации производственной деятельности автотранспортного предприятия.

*Ключевые слова:* автомобиль, нормирование расхода топлива, техническая служба, классификация условий эксплуатации, информационные технологии, измерительная система, мониторинг, автоматизированная система управления, автомобильный транспорт.

*Кривошапов Сергей Иванович*, кандидат технических наук, доцент кафедры технической эксплуатации и сервиса автомобилей им. проф. Н. Я. Говорущенко, Харьковский национальный автомобильно-дорожный университет, e-mail: teas@khadi.kharkov.ua

*Кашканов Андрей Альбертович*, кандидат технических наук, доцент кафедры автомобилей и транспортного менеджмента, Винницкий национальный технический университет, e-mail: a.kashkanov@gmail.com